# **Rancang Bangun Sistem Informasi Pengelolaan Administrasi Persuratan berbasis** *Website* **menggunakan Metode** *Scrum*

Dipta Arsyani Febby Suare<sup>1</sup>, Dedy Rahman Prehanto<sup>2</sup>

1,2 Program Studi Sistem Informasi, Universitas Negeri Surabaya <sup>1</sup>[dipta.18053@mhs.unesa.ac.id](mailto:1dipta.18053@mhs.unesa.ac.id) <sup>2</sup>[dedyrahman@unesa.ac.id](mailto:2dedyrahman@unesa.ac.id)

*Abstrak***— Kedudukan dan fungsi surat sangat penting bagi sebuah organisasi, karena apabila tidak adanya kegiatan surat menyurat maka sebuah organisasi tidak akan berjalan dengan semestinya berdasarkan visi dan misinya. Organisasi harus mampu beradaptasi terhadap perubahan dengan cara mempelajari hal-hal baru dan mengikuti kemajuan teknologi agar dapat bertahan di tengah persaingan yang ketat. Pencatatan surat masuk dan keluar Ormawa selingkup FT UNESA dilakukan tanpa menggunakan sebuah sistem tertentu. Untuk itu, perkembangan teknologi dapat dimanfaatkan dengan membangun sebuah sistem informasi pengelolaan administrasi persuratan berbasis** *website***. Melalui sistem ini, Ormawa FT UNESA dapat lebih mudah mengelola rekapitulasi, pengarsipan dan pencarian data surat masuk maupun keluar. Selain itu, antar Ormawa FT UNESA juga dapat berkirim surat melalui sistem tersebut. Pengembangan sistem dilakukan menggunakan metode**  *scrum* **yang dinilai sesuai dengan situasi pengembang. Pembagian** *task* **beserta estimasi dan durasi pengerjaan dalam pengembangan sistem yang sesuai dengan penerapan metode** *scrum* **menjadikan pengerjaan lebih sistematis dan sesuai dengan situasi pengembang. Hasil aplikasi yang dibangun menggunakan** *framework Laravel* **dan basis data** *MySQL* **telah dibuat sesuai dengan apa yang telah dirancang dan hasil** *testing***nya menunjukkan seluruh fitur telah berjalan.**

*Kata Kunci***— Sistem Informasi, Administrasi Persuratan, Surat Masuk, Surat Keluar, Organisasi Mahasiswa,** *Scrum***.**

# I. PENDAHULUAN

Salah satu wadah dalam mengamalkan Tri Dharma Perguruan Tinggi, adalah dengan terbentuknya Organisasi Mahasiswa atau yang biasa disingkat dengan Ormawa. Melalui Ormawa, mahasiswa dapat melatih diri dalam mengemban tanggung jawab Tri Dharma ditengah kewajiban akademik. Dari sebuah Ormawa, mahasiswa dapat belajar mengamalkan ketiga besar poin Tri Dharma, karena melalui Ormawa, mahasiswa dapat mengembangkan kapasitasnya berupa aspirasi dan gagasan-gagasan positif melalui kegiatan yang relevan.

Ormawa dalam UNESA, ditingkat Fakultas Teknik terdiri dari Badan Eksekutif Mahasiswa Universitas (BEM-U), Majelis Permusyawaratan Mahasiswa (MPM) dan Unit

Kegiatan Mahasiswa (UKM). Sedangkan ditingkat Fakultas terdiri dari Badan Eksekutif Mahasiswa Fakultas (BEM-F) dan Dewan Perwakilan Mahasiswa (DPM), lalu di tingkat jurusan terdapat Himpunan Mahasiswa Jurusan (HIMA-J).

Dalam sebuah organisasi, komunikasi memiliki peran yang sangat penting. Salah satu bentuk komunikasi antar organisasi diwujudkan dalam bentuk surat. Kedudukan dan fungsi surat sangat penting bagi sebuah organisasi, karena apabila tidak adanya kegiatan surat menyurat maka sebuah organisasi tidak akan berjalan dengan semestinya berdasarkan visi dan misinya.

Pada Ormawa dalam lingkup Fakultas Teknik di UNESA, tentunya sebagai sebuah organisasi, surat menyurat baik dalam pengertian cetak maupun elektronik, adalah bukti diri atau bukti organisasi. Kualitas sebuah organisasi, akan dapat dengan mudah diukur dari kerapihan administrasinya. Kerapihan administrasi organisasi, salah satu diantaranya adalah ditunjukkan dalam kerapihan surat menyurat yang diproduksinya[1]. Kegiatan surat menyurat dalam suatu organisasi memiliki peran penting sebagai alur komunikasi antar dapartemen atau organisasi lainnya, sehingga perlunya menaruh perhatian untuk mengoptimalkan surat menyurat.

Penulis membuat sebuah kuisioner berbasis *Google Form* dengan beberapa Mahasiswa yang pernah/sedang menjabat sebagai Sekretaris di beberapa Ormawa lingkup Fakultas Teknik UNESA. Kuisioner yang dibuat sebagai pengukuran pendapat dan persepsi seseorang. Untuk itu, pengukurannya menggunakan Skala Likert. Berikut hasil grafik dari pernyataan pendapat mengenai "Pencatatan/Rekapitulasi surat masuk dan keluar yang dilakukan masih manual (menggunakan ms. word/di kertas)":

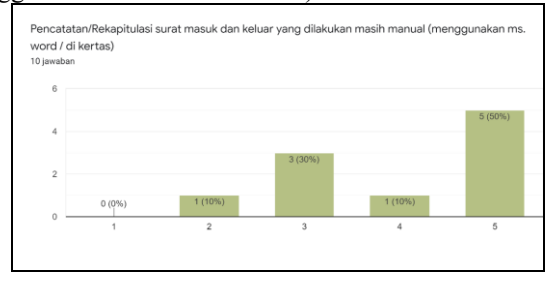

Gbr. 1 Grafik Hasil Kuisioner Pertanyaan 1

Dari grafik di atas dapat dihitung interpretasi skor dalam bentuk persen. Didapatkan skor 80% yang diartikan sebagai pendapat tersebut kuat berdasarkan kriteria interpretasi skor Skala Likert.

Berikutnya hasil grafik dari pernyataan pendapat mengenai "Pengarsipan surat masuk dan keluar masih berupa dokumen cetak":

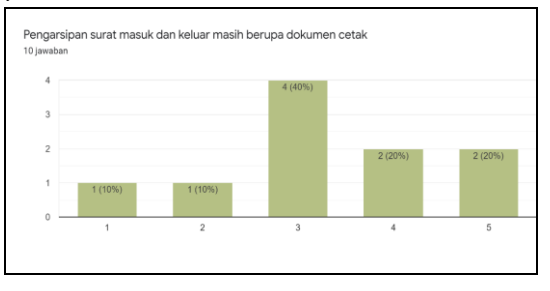

Gbr. 2 Grafik Hasil Kuisioner Pertanyaan 2

Dari grafik di atas dapat dihitung interpretasi skor dalam bentuk persen. Didapatkan skor 66% yang diartikan sebagai pendapat tersebut kuat berdasarkan kriteria interpretasi skor Skala Likert.

Sementara itu, seiring perkembangan zaman, teknologi menjadi unsur yang sangat penting dalam mendukung perkembangan suatu organisasi, terutama dalam hal kecepatan pengolahan dan penyampaian informasi. Organisasi harus mampu beradaptasi terhadap perubahan dengan cara mempelajari hal-hal baru dan mengikuti kemajuan teknologi agar dapat bertahan di tengah persaingan yang ketat. Perkembangan teknologi dapat dimanfaatkan dengan membangun sebuah sistem informasi pengelolaan administrasi persuratan berbasis *website*. Melalui sistem ini, Ormawa Fakultas Teknik di UNESA dapat lebih mudah mengelola rekapitulasi, pengarsipan dan pencarian data surat masuk maupun keluar. Selain itu, antar Ormawa di UNESA juga dapat berkirim surat melalui sistem tersebut. Secara tidak langsung, dengan adanya sistem tersebut, berdampak pada kerapihan dalam administrasi surat menyurat.

Dalam merancang bangun sistem informasi pengelolaan administrasi persuratan berbasis Website dapat menerapkan metode Scrum. Scrum sendiri adalah sebuah kerangka kerja yang dapat membantu orang, tim maupun organisasi dalam menghasilkan sebuah nilai melalui solusi adaptif untuk masalah yang kompleks[2]. Metode Scrum menggunakan pendekatan AGILE yang menerapkan siklus pendek yang berulang, secara aktif melibatkan pengguna untuk membangun, memprioritaskan, dan memverifikasi kebutuhan, dimana sistem dapat dibangun dengan cepat walaupun menghadapi perubahan terhadap *requirement* ataupun permasalahan yang muncul[3]. Metode Scrum dipilih karena dapat diterapkan pada jumlah tim yang kecil, bahkan seorang individu dapat fleksibel dan mudah beradaptasi ketika menerapkan perubahan yang terjadi[4]. Dengan ini penulis mengambil judul mengenai "Rancang Bangun Sistem Informasi Pengelolaan Administrasi Persuratan berbasis *Website* menggunakan Metode *Scrum*".

## II. METODE PENELITIAN

Metode pengumpulan data yang dilakukan dalam merancang bangun Sistem Informasi Pengelolaan Administrasi Persuratan Ormawa FT UNESA meliputi

wawancara, observasi dan studi literatur. Wawancara ditujukan pada salah satu satu Dosen Pembina Ormawa di Fakultas Teknik UNESA, Bapak Fendi Achmad, S.Pd., M.Pd., menuturkan bahwasanya selama ini Ormawa dilingkup Fakultas Teknik UNESA melakukan proses pengajuan surat yang masih manual tanpa melewati sebuah sistem khusus, sehingga pengajuan surat dalam bentuk kertas fisik yang lalu dimintakan tandatangan berupa tandatangan basah pada pimpinan terkait. Kemudian pencatatan/rekapitulasi surat masuk dan keluar pada Ormawa selingkup FT UNESA dilakukan secara manual, maupun dengan membuat tabel dalam Ms.Word dan tidak dalam sebuah sistem khusus yang terintegrasi. Mengingat sekarang era teknologi, hal tersebut dinilai kurang ideal dan efektif. Selain itu, beberapa pengarsipan masih berupa dokumen cetak, belum ada sistem khusus yang mewadahi. Tidak dipungkiri, pengarsipan berkas surat berupa dokumen cetak mudah mengalami kerusakaan bahkan hilang. Berikutnya, observasi dilakukan pada situs *website* esurat.surabaya.go.id dan *e-sulay* milik salah satu instansi kedinasan di Surabaya sehingga dapat memberikan gambaran juga referensi akan seperti apa *website* yang akan dirancang. Selanjutnya, studi literatur didapatkan dari berbagai artikel, buku dan karya ilmiah sebagai landasan yang juga untuk merancang *website*.

Dalam merancang bangun *website* Sistem Informasi Pengelolaan Administrasi Persuratan Ormawa FT UNESA, metode yang diterapkan adalah Metode Scrum. Scrum adalah salah satu metode pengembangan *software* yang menggunakan prinsip dari metode *Agile*, yang berdasar pada kekuatan kerjasama tim, *incremental product* dan proses iterasi untuk mewujudkan hasil akhir [5].

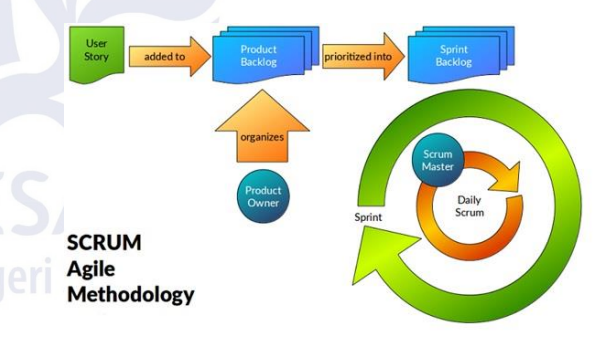

Gbr. 3 Kerangka Kerja Metode Scrum

## *A. User Story*

Langkah pertama *Scrum* adalah menjelaskan siapa saja penggunanya serta tugas dan tujuannya. Berikut ini *user story* yang telah didapatkan.

TABEL I *USER STORIES*

| Sebagai | Saya ingin                             | Sehingga                                       |
|---------|----------------------------------------|------------------------------------------------|
| Admin   | Login akun untuk<br>admin              | Tidak sembarang orang<br>dapat mengakses       |
|         | Menambah,<br>mengubah dan<br>menghapus | Dapat mengelola siapa<br>saja pengguna website |

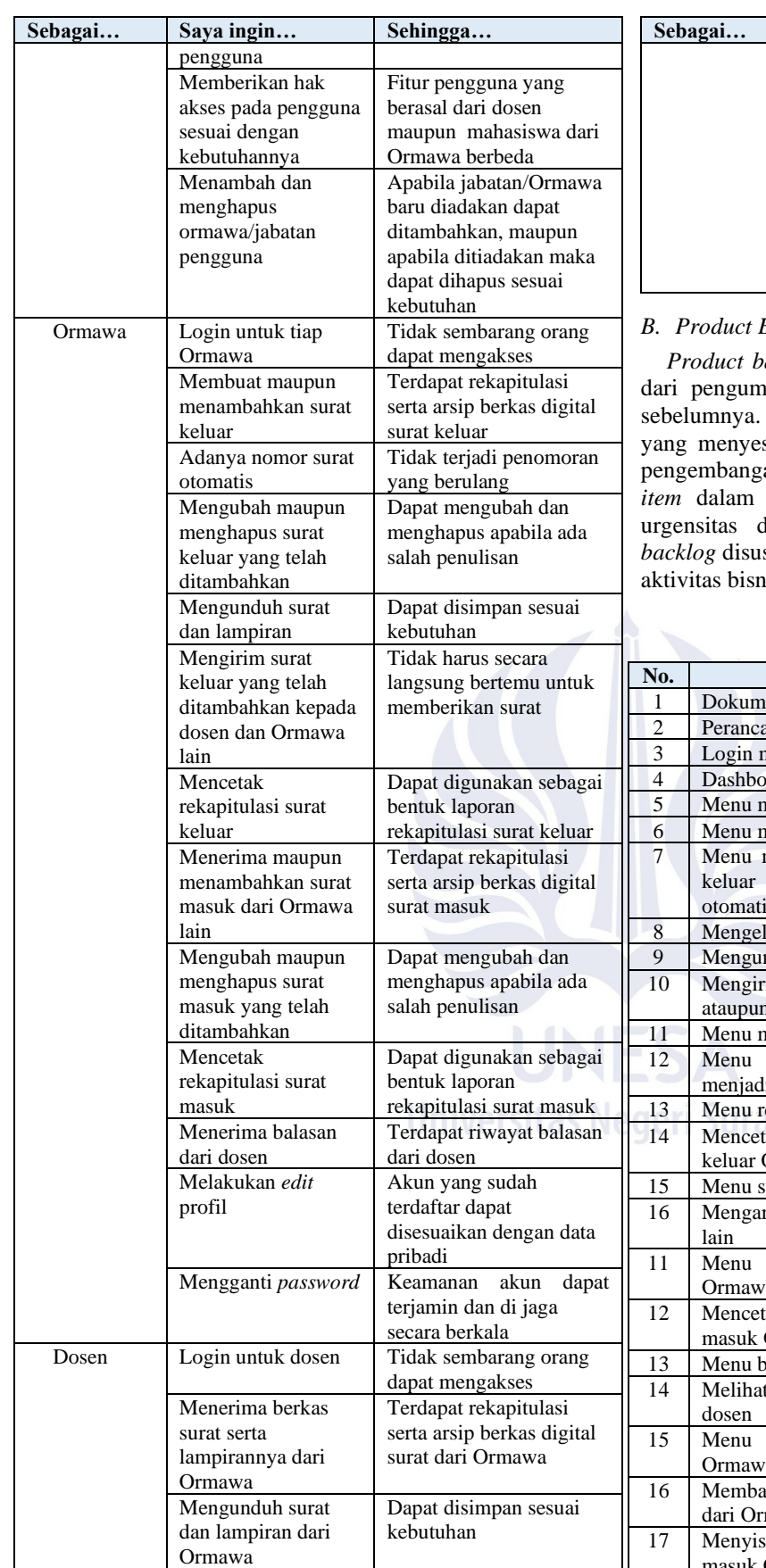

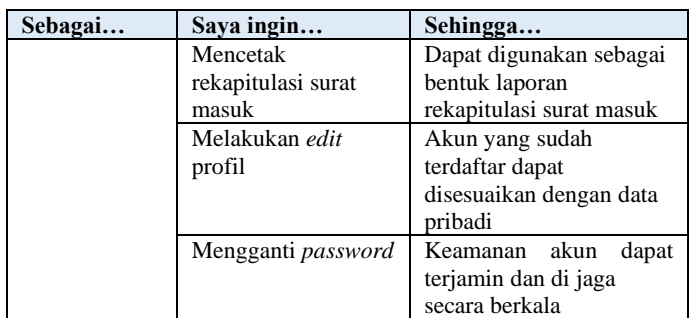

# *B. Product Backlog*

*Product backlog* memuat daftar kebutuhan yang dipahami dari pengumpulan data dan *user story* yang telah disusun Product backlog dapat mengalami pembaruan suaikan keperluan pengguna seiring berjalannya an sistem. Terdapat tingkatan prioritas disetiap *product backlog* yang ditentukan berdasarkan urgensitas dari kebutuhan pengguna[3]. Setelah *product* sun, nantinya akan dihasilkan proses bisnis, aktor, his dan struktur sistem.

TABEL II *PRODUCT BACKLOG*

|                | Tidak harus secara                              |                |                                            |                  |
|----------------|-------------------------------------------------|----------------|--------------------------------------------|------------------|
|                | langsung bertemu untuk                          | No.            | <b>Item</b>                                | <b>Prioritas</b> |
|                | memberikan surat                                | 1              | Dokumen dan data yang dibutuhkan           | Sedang           |
|                |                                                 | $\overline{c}$ | Perancangan sistem dan database            | Tinggi           |
|                |                                                 | 3              | Login multi user                           | Tinggi           |
|                | Dapat digunakan sebagai                         | $\overline{4}$ | Dashboard pengguna sistem                  | Rendah           |
|                | bentuk laporan                                  | 5              | Menu mengelola pengguna                    | Sedang           |
|                | rekapitulasi surat keluar                       | 6              | Menu mengelola jabatan                     | Rendah           |
|                | Terdapat rekapitulasi                           | $\overline{7}$ | Menu menambahkan dan membuat surat         | Tinggi           |
|                | serta arsip berkas digital                      |                | keluar Ormawa dengan nomor surat           |                  |
|                | surat masuk                                     |                | otomatis                                   |                  |
|                |                                                 | $\,$ 8 $\,$    | Mengelola surat keluar Ormawa              | Sedang           |
|                | Dapat mengubah dan                              | 9              | Mengunduh berkas surat dan lampiran        | Rendah           |
|                | menghapus apabila ada                           | 10             | Mengirimkan surat keluar kepada dosen      | Tinggi           |
|                | salah penulisan                                 |                | ataupun Ormawa lain                        |                  |
|                |                                                 | 11             | Menu mengelola kop surat                   | Sedang           |
|                | Dapat digunakan sebagai                         | 12             | Menu mengelola data penandatangan          | Sedang           |
|                | bentuk laporan                                  |                | menjadi QR Code                            |                  |
|                | rekapitulasi surat masuk                        | 13             | Menu rekapitulasi surat keluar Ormawa      | Tinggi           |
|                | Terdapat riwayat balasan                        | 14             | Mencetak arsip dan rekapitulasi surat      | Rendah           |
|                | dari dosen                                      |                | keluar Ormawa                              |                  |
|                | Akun yang sudah                                 | 15             | Menu surat masuk dari Ormawa lain          | Tinggi           |
|                | terdaftar dapat                                 | 16             | Mengarsipkan surat masuk dari Ormawa       | Sedang           |
|                | disesuaikan dengan data                         |                | lain                                       |                  |
|                | pribadi                                         | 11             | Menu rekapitulasi surat masuk<br>dari      | Tinggi           |
| $\overline{d}$ | Keamanan akun dapat                             |                | Ormawa lain                                |                  |
|                | terjamin dan di jaga                            | 12             | Mencetak arsip dan rekapitulasi surat      | Rendah           |
|                | secara berkala                                  |                | masuk Ormawa lain                          |                  |
|                | Tidak sembarang orang                           | 13             | Menu balasan dari dosen                    | Tinggi           |
|                | dapat mengakses                                 | 14             | Melihat riwayat dan berkas balasan dari    | Sedang           |
|                | Terdapat rekapitulasi                           |                | dosen                                      |                  |
|                | serta arsip berkas digital<br>surat dari Ormawa | 15             | Menu<br>menerima<br>surat<br>masuk<br>dari | Tinggi           |
|                |                                                 |                | Ormawa untuk dosen                         |                  |
|                |                                                 | 16             | Membalas dan mengarsipkan surat masuk      | Tinggi           |
|                | Dapat disimpan sesuai<br>kebutuhan              |                | dari Ormawa                                |                  |
|                |                                                 | 17             | Menyisipkan berkas dalam balasan surat     | Rendah           |
|                |                                                 |                | masuk Ormawa                               |                  |

Tinggi

Rendah

**No. Item Prioritas**

20 | Menu kelola data akun dan *password* Rendah

Pada Tabel 2, *item* nomor 1 dan 2 dipergunakan untuk merancang sistem pada *website* berdasarkan data yang dikumpulkan. Selanjutnya pada *item* nomor 3 hingga 20 ditujukan pada pengembangan *website* yang dibangun menggunakan *framework* Laravel versi 8.78.1 dengan bahasa

Berikut ini dilakukan perancangan sistem pada *website* menggunakan UML (*Unified Modeling Language*) yang merupakan salah satu teknik pemodelan desain sistem dengan konsep OOP (*Object Oriented Programming*). Pemodelan ini menjadi penting dalam pengembangan sebuah sistem karena menjadi satu-satunya cara untuk memvisualisasikan desain sistem dan memeriksa apakah sudah memenuhi standar yang diinginkan sebelum memulai *coding*[6]. Jenis diagram UML

18 Menu arsip rekapitulasi surat masuk dari

19 Mencetak arsip dan rekapitulasi surat

Ormawa

masuk Ormawa

pemrograman PHP versi 7.4.1.

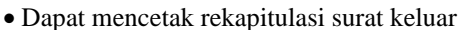

- Dapat melihat data balasan surat
- Dapat melihat data riwayat balasan
- Dapat melihat data surat masuk dari Ormawa lain
- Dapat menambahkan surat masuk
- Dapat mengubah surat masuk
- Dapat mengarsipkan surat masuk
- Dapat menghapus surat masuk
- Dapat melihat data rekapitulasi surat masuk
- Dapat mencetak rekapitulasi surat masuk
- Dapat mengubah profil

# *3) Dosen*

- Dapat melihat data surat masuk
- Dapat membalas surat masuk
- Dapat mengarsipkan surat masuk
- Dapat melihat data rekapitulasi surat masuk
- Dapat mencetak rekapitulasi surat masuk
- Dapat mengubah profil

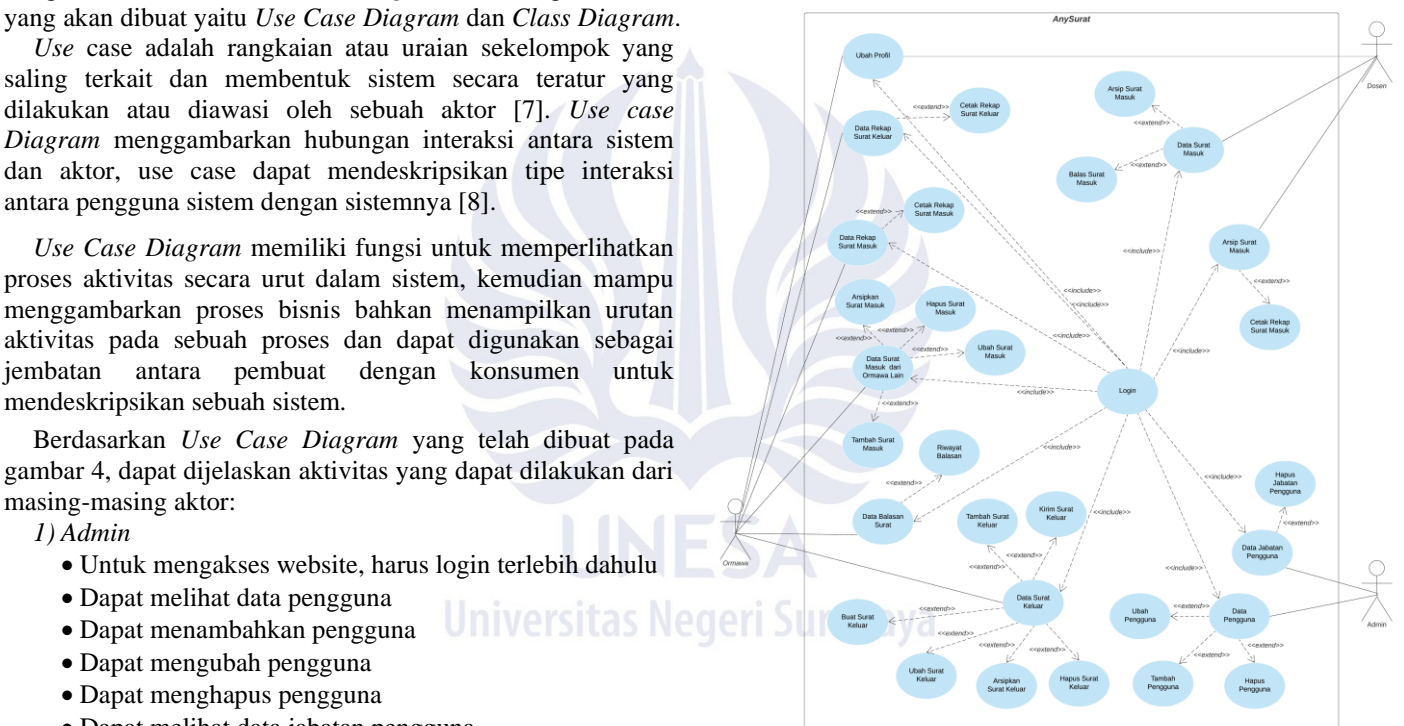

saling terkait dan membentuk sistem secara teratur yang dilakukan atau diawasi oleh sebuah aktor [7]. *Use case Diagram* menggambarkan hubungan interaksi antara sistem dan aktor, use case dapat mendeskripsikan tipe interaksi antara pengguna sistem dengan sistemnya [8]. *Use Case Diagram* memiliki fungsi untuk memperlihatkan

proses aktivitas secara urut dalam sistem, kemudian mampu menggambarkan proses bisnis bahkan menampilkan urutan aktivitas pada sebuah proses dan dapat digunakan sebagai jembatan antara pembuat dengan konsumen untuk mendeskripsikan sebuah sistem*.*

Berdasarkan *Use Case Diagram* yang telah dibuat pada gambar 4, dapat dijelaskan aktivitas yang dapat dilakukan dari masing-masing aktor:

*1) Admin*

- Untuk mengakses website, harus login terlebih dahulu
- Dapat melihat data pengguna
- Dapat menambahkan pengguna
- Dapat mengubah pengguna
- Dapat menghapus pengguna
- Dapat melihat data jabatan pengguna
- Dapat menambahkan jabatan pengguna
- Dapat menghapus jabatan pengguna
- *2) Ormawa*
	- Untuk mengakses website, harus login terlebih dahulu
	- Dapat melihat data surat keluar
	- Dapat membuat surat keluar
	- Dapat menambahkan surat keluar
	- Dapat mengubah surat keluar
	- Dapat mengirimkan surat keluar
	- Dapat mengarsipkan surat keluar
	- Dapat menghapus surat keluar
	- Dapat melihat data rekapitulasi surat keluar

Gbr. 4 *Use Case Diagram* Sistem Informasi Pengelolaan Administrasi Persuratan Ormawa FT UNESA

Untuk memberikan gambaran model data pada sistem yang akan dibangun, diagram selanjutnya yang akan dibuat adalah *Class Diagram*. *Class Diagram* adalah sebuah diagram yang menggambarkan struktur sistem yang berisi kelas beserta hubungan relasi antar kelasnya. *Class Diagram* sangat berguna pada seluruh rangkain proses perancangan *software*, dari awal tahap analisa hingga pemeliharaan[9]. Setelah mengidentifikasi aktor beserta aktivitasnya, dapat dibuat Class Diagram seperti pada gambar 5.

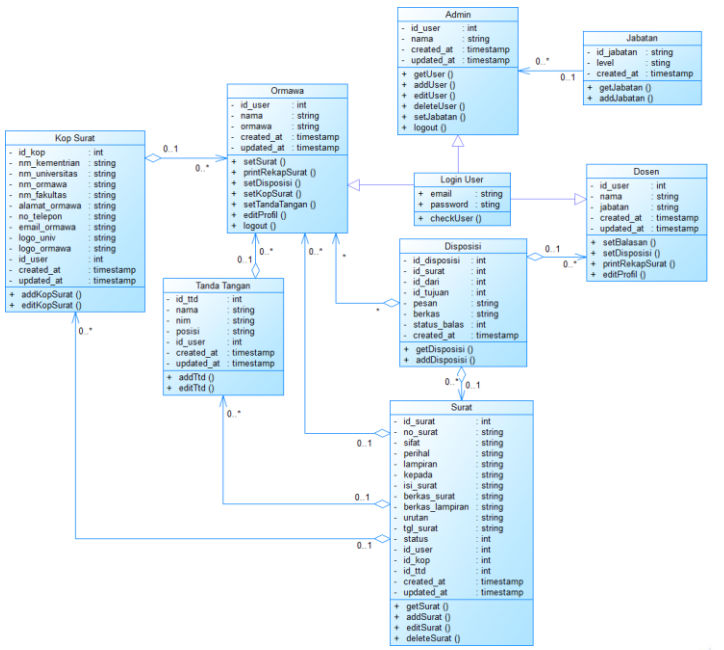

Gbr. 5 *Class Diagram* Sistem Informasi Pengelolaan Administrasi Persuratan Ormawa FT UNESA

# *C. Sprint*

Sprint merupakan tahapan utama dalam penerapan metode Scrum. Sebagai tahapan utama yang merupakan siklus hidup metode Scrum, Sprint terbagi menjadi beberapa tahapan seperti *Sprint Planning*, *Sprint Backlog*, *Sprint Execution*, *Sprint Review* dan *Sprint Retrospective*.

*1) Sprint Planning*

Pada *Sprint Planning*, pengembang merencanakan fitur yang akan dibangun beserta estimasi waktu pengerjaannya. Berikut ini Sprint Planning yang dibuat:

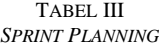

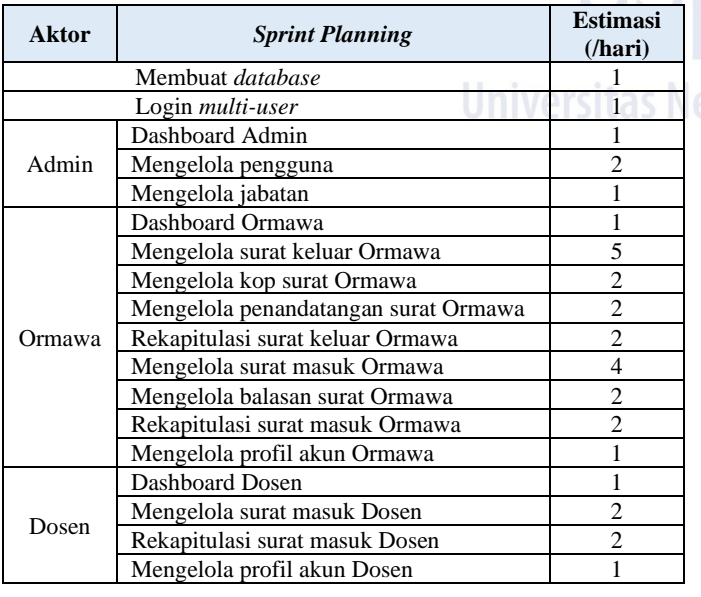

# *2) Sprint Backlog*

Setelah *Sprint Planning* dibuat, penjabaran fiturnya akan dibuat menjadi *task*-*task* yang lebih detail dalam *Sprint Backlog*. Hal ini ditujukan untuk memudahkan pengembang dalam membagi pekerjaan. Berikut ini *Sprint Backlog* yang telah dibuat:

TABEL IV *SPRINT BACKLOG*

| No.            | <b>Fitur</b>             | <b>Task</b>                                        | Est.<br>/jam        |
|----------------|--------------------------|----------------------------------------------------|---------------------|
|                |                          | Membuat database                                   | 3                   |
|                | Login <i>multi</i> -     | Login frontend                                     | 2                   |
| 1              | user                     | Login backend                                      | 3                   |
|                |                          | Total Estimasi Task 1                              | 8                   |
|                |                          | Dashboard Admin                                    | 1                   |
|                |                          | Dashboard Ormawa                                   | 1                   |
| 2              | <b>Dashboard</b>         | Dashboard Dosen                                    | 1                   |
|                |                          | Total Estimasi Task 2                              | 3                   |
|                | Pengguna role Admin      |                                                    |                     |
|                |                          | Menambah data pengguna                             | 3                   |
|                |                          | Melihat data pengguna                              | $\overline{c}$      |
| 3              | Mengelola                | Mengubah data pengguna                             | $\overline{c}$      |
|                | pengguna                 | Menghapus data pengguna                            | 1                   |
|                |                          | Total Estimasi Task 3                              | 8                   |
|                |                          | Menambah data jabatan                              | $\overline{3}$      |
|                | Mengelola                | Melihat data jabatan                               | $\overline{c}$      |
| $\overline{4}$ | jabatan                  | Menghapus data jabatan                             | 1                   |
|                |                          | Total Estimasi Task 4                              | 6                   |
|                | Pengguna role Ormawa     |                                                    |                     |
|                |                          | Menambah surat keluar                              | 4                   |
|                |                          | Membuat surat keluar                               | $\overline{5}$      |
|                |                          | Melihat surat keluar                               | 3                   |
|                |                          | Mengunduh surat keluar                             | 1                   |
| 5              | Mengelola surat          | Mengubah surat keluar                              | $\overline{2}$      |
|                | keluar                   | Mengirim surat keluar                              | 3                   |
|                |                          | Mengarsipkan surat keluar                          | $\overline{c}$      |
|                |                          | Menghapus surat keluar                             | 1                   |
|                |                          | Total Estimasi Task 5                              | 21                  |
|                |                          | Menambah kop surat                                 | 4                   |
|                | Mengelola kop            | Melihat data kop surat                             | 1                   |
| $-6$           | surat                    | Mengubah kop surat                                 | $\overline{2}$      |
| $\cap$ $V$     | urahawa                  | Total Estimasi Task 6                              | $\overline{7}$      |
|                |                          | Menambah data                                      |                     |
|                |                          | penandatangan                                      | 4                   |
| 7              | Mengelola                | Melihat data penandatangan                         | 1                   |
|                | penandatangan            | Mengubah penandatangan                             | 1                   |
|                |                          | Total Estimasi Task 7                              | 6                   |
|                |                          | Melihat data rekapitulasi surat                    | 3                   |
| 8              | Rekapitulasi             | keluar<br>Mencetak rekapitulasi surat              |                     |
|                | surat keluar             |                                                    | 3                   |
|                |                          | keluar<br>Total Estimasi Task 8                    |                     |
|                |                          |                                                    | 6                   |
|                |                          | Menambah surat masuk                               | 3<br>$\overline{3}$ |
|                |                          | Melihat data surat masuk                           | $\overline{c}$      |
|                |                          | Mengubah surat masuk                               | $\mathbf{1}$        |
| 9              | Mengelola surat<br>masuk | Menghapus surat masuk<br>Menerima surat masuk dari |                     |
|                |                          | Ormawa lain                                        | 3                   |
|                |                          | Mengunduh surat masuk                              | 1                   |
|                |                          | Mengarsipkan surat masuk                           | $\overline{2}$      |

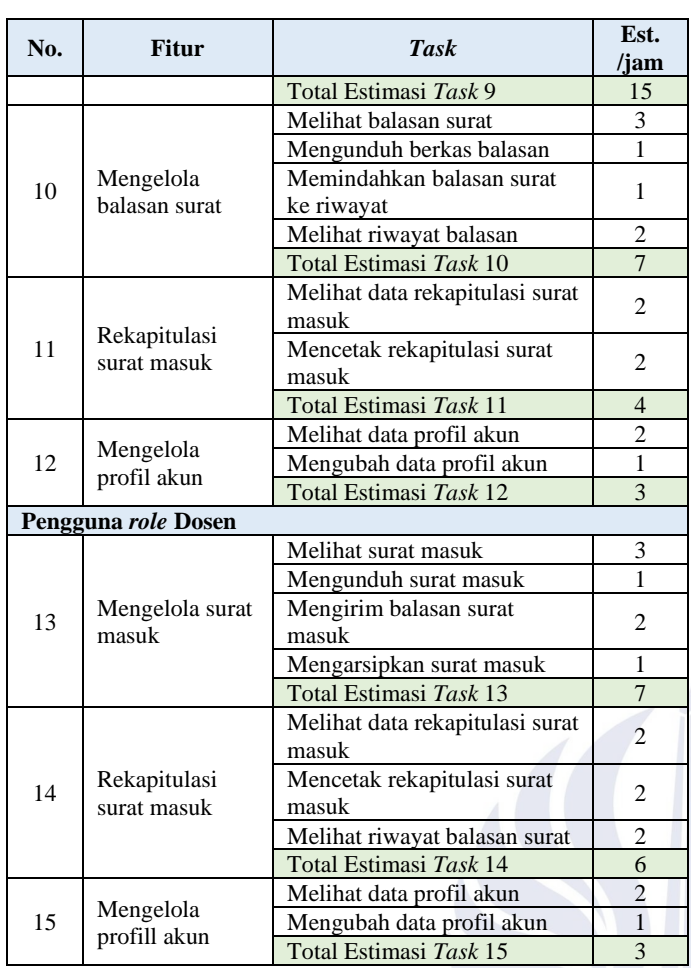

## *3) Sprint Execution*

Pada tahap ini pengembangan *website* berdasarkan 15 *task* pada *Sprint Backlog* mulai dilakukan. *Sprint Execution* dilakukan dalam durasi 10 hari dengan total jam yang tersedia adalah 110 jam, sehingga estimasi *ideal effort* yang dikeluarkan per-harinya adalah 11 jam. Terdapat estimasi, durasi per-harinya dan status pengerjaan pada tabel *Daily Scrum Track* seperti berikut ini:

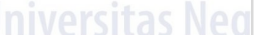

TABEL V *DAILY SCRUM TRACK* HARI KE 1-5

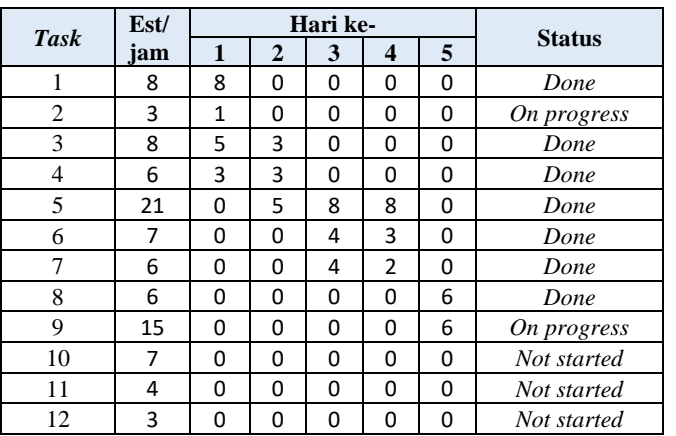

| <b>Task</b> | Est/ | Hari ke- |   |  |               |
|-------------|------|----------|---|--|---------------|
|             | jam  |          | 3 |  | <b>Status</b> |
| 13          |      |          |   |  | Not started   |
| 14          | b    |          |   |  | Not started   |
| 15          |      |          |   |  | Not started   |

TABEL VI *DAILY SCRUM TRACK* HARI KE 6-10

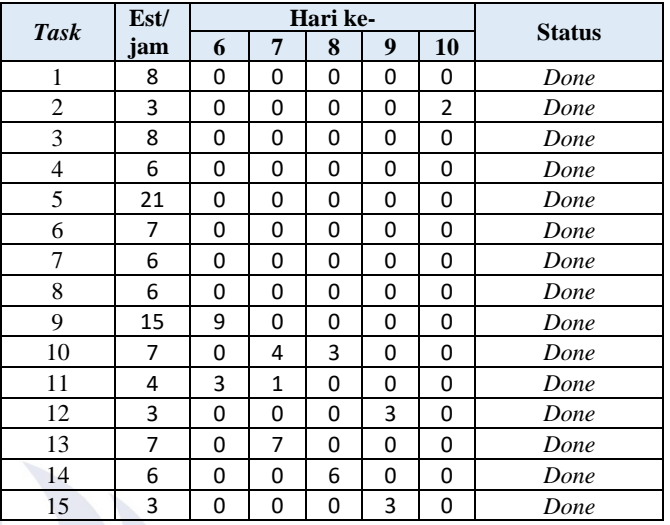

*4) Sprint Retrospective*

Berdasarkan tabel *daily scrum track*, dapat digambarkan *Burndown Chart* seperti berikut:

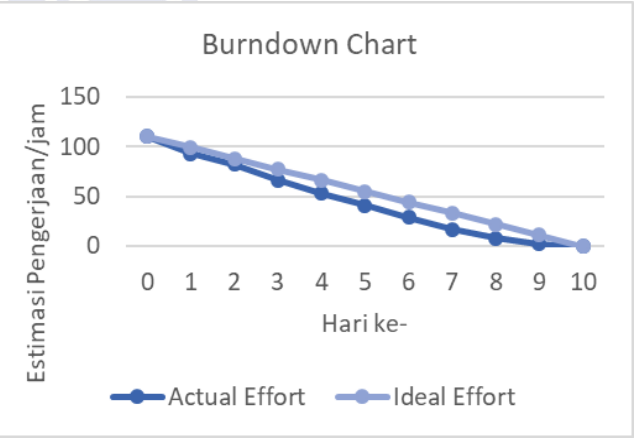

Gbr. 6 *Burndown Chart*

#### III. HASIL DAN PEMBAHASAN

#### *A. Hasil Aplikasi*

Setelah menyelesaikan seluruh *task* pada *sprint* selama 10 hari, didapatkan hasil aplikasi yang akan dijabarkan sebagai berikut:

## *1) Login Multi-User*

Tampilan yang muncul pertama kali ketika pengguna mengakses website adalah halaman *login*. Dalam halaman login terdapat *form input email* dan *password*  untuk pengguna yang telah terdaftar. Apabila pengguna berhasil *login*, pengguna akan dialihkan pada *dashboard*  untuk masing-masing *role*.

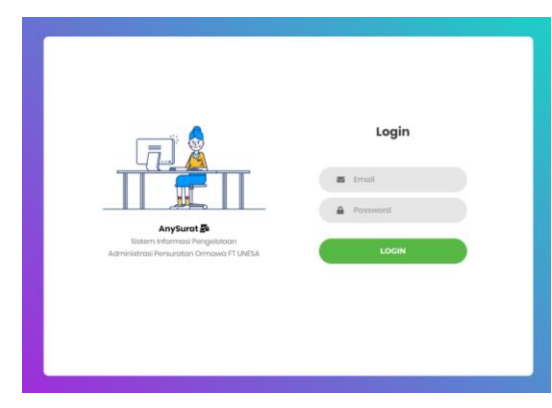

Gbr. 7 *UI Login Multi-User*

## *2) Dashboard*

Tampilan *dashboard* menampilkan jumlah data yang diperlukan tiap pengguna. D*ashboard* admin menampilkan masing-masing jumlah data pengguna admin, pengguna Ormawa dan pengguna Dosen. D*ashboard* dosen menampilkan masing-masing jumlah data surat masuk dan arsip surat masuk. Sedangakan *dashboard* Ormawa menampilkan jumlah data surat masuk, balasan surat masuk, rekapitulasi surat keluar dan rekapitulasi surat masuk seperti pada gambar 8.

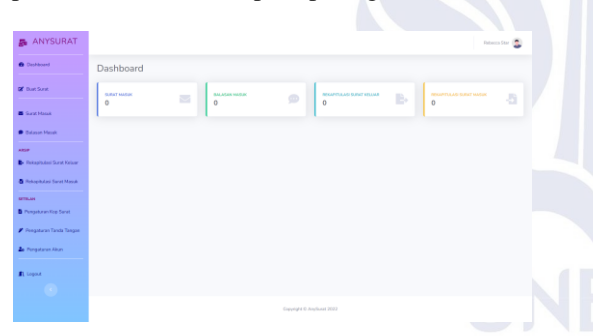

# Gbr. 8 *UI Dashboard* Ormawa

# *3) Kelola Pengguna (Admin)*

Didalam menu kelola pengguna, Admin dapat melihat, menambah, mengedit dan menghapus data pengguna. Sebelum menghapus pengguna, akan muncul *pop-up* yang berasal dari *library SweetAlert* untuk memastikan apakah Admin ingin benar-benar menghapus pengguna.

|                       |                              | Data Pengguna                |                        |              |                                               |                         |                        | <b>Tambah Pengguna</b>         |  |  |  |
|-----------------------|------------------------------|------------------------------|------------------------|--------------|-----------------------------------------------|-------------------------|------------------------|--------------------------------|--|--|--|
| <b>21</b> Ketzta Usan | Show 10 a entries<br>Search: |                              |                        |              |                                               |                         |                        |                                |  |  |  |
| A. Kelota Jabatan     | No.11                        | $\mathbf{H}$<br>Nama         | $\mathcal{L}$<br>Email | Role<br>71.1 | $\mathbf{1}$<br>Jabatan                       | $\mathbb{Z}$<br>Created | Updated                | $11 -$<br>Aksi<br>$\mathbf{H}$ |  |  |  |
| <b>El Locout</b>      | $\mathbf{1}$                 | Dipta Arsyani                | admin@gmail.com        | admin        | Admin                                         | 2022-04-06<br>03.04:17  |                        | Hapus                          |  |  |  |
|                       | $\overline{2}$               | James Wellington             | dpmft@gmail.com        | ormawa       | DPM-FT                                        | 2022-04-05<br>030417    |                        | Hapus                          |  |  |  |
|                       | $\overline{\phantom{a}}$     | Rebecca Star                 | brca@gmail.com         | ormawa       | HMJ-TI                                        | 2022-04-06<br>03.04:17  | 2022-04-06<br>10:27:05 | Hapus                          |  |  |  |
|                       | $\Delta$                     | <b>Budi Sulistian, S.Son</b> | budi@gmail.com         | dosen        | Wakil Dekan III<br>Bagian<br>Kemahasiswaan FT | 2022-04-05<br>030417    | 2022-04-06<br>1201:19  | Hapus                          |  |  |  |
|                       |                              | Showing 1 to 4 of 4 entries  |                        |              |                                               |                         |                        | <b>E</b> Next<br>Previous      |  |  |  |
|                       |                              |                              |                        |              |                                               |                         |                        |                                |  |  |  |

Gbr. 9 *UI* Data Pengguna

Pada gambar 9, data pengguna yang ditampilkan adalah nama pengguna, *email*, *role*, jabatan *created* (tanggal akun dibuat) *updated* (tanggal data akun di*update*) dan *button* aksi.

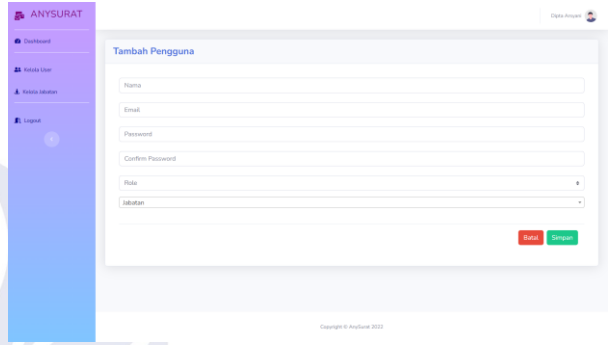

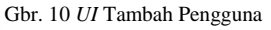

Pada gambar 10, tampilan tambah pengguna memuat *form input* untuk nama pengguna, *email*, *password*, *confirm password*, *role* dan jabatan. Sedangkan pada form *edit* pengguna memuat *form input* untuk ubah *password* dan *confirm password*. Sementara itu, *form input* untuk ubah nama pengguna, *email*, *role* dan jabatan terletak pada *form* terpisah disampingnya.

# *4) Kelola Jabatan (Admin)*

Dalam menu kelola jabatan, Admin dapat melihat, menambah dan menghapus data jabatan. Data jabatan yang ditampilkan adalah *level* jabatan, *created* (tanggal akun dibuat) dan *button* aksi seperti pada gambar 11.

| <b>ANYSURAT</b>       |                   |                                            |                     | Diplo Amount (C)      |
|-----------------------|-------------------|--------------------------------------------|---------------------|-----------------------|
| <b>B</b> Distanced    | Data Jabatan      |                                            |                     | <b>Tambah labotan</b> |
| <b>AL Katols Oner</b> | Show to a entries |                                            |                     | Search:               |
| A. Motora Jabokan     | No. Till          | m.<br>Lessell                              | $\sim$<br>Created   | $\sim$<br>Absi        |
| <b>E</b> Logost       | $\mathbf{I}$      | Admin                                      | 2022-04-06 03:03:49 | <b>Hapus</b>          |
|                       | $\mathbf{2}$      | HMU-TE                                     | 2022-04-06 03:03:49 | <b>Hapus</b>          |
|                       | $\mathcal{R}$     | HMU-TM                                     | 2022-04-06 03 03:49 | <b>Hapus</b>          |
|                       | $\sim$            | HMLTS                                      | 2022-04-06 03:03:49 | <b>Hapus</b>          |
|                       | 5                 | HING-PICK                                  | 2022-04-06 03:03:49 | <b>Hapos</b>          |
|                       | $\overline{a}$    | HMI-TI                                     | 2022-04-06 03:03:49 | Hapus                 |
|                       | $\mathcal{I}$     | DPM-FT                                     | 2022-04-06 03 03:49 | Hapus                 |
|                       | $\mathbb{R}$      | <b>BEM-FT</b>                              | 2022-04-06 03:03:49 | <b>Haptis</b>         |
|                       | $\Omega$          | Kemahasipwaan Teknik Flektro               | 2022-04-06 03:03:49 | Hapter                |
|                       | $\sim$            | March March and Commercial Market Williams | hann ou or choos in |                       |

Gbr. 11 *UI* Data Jabatan

#### *5) Kelola Surat Keluar (Ormawa)*

*Menu* untuk kelola surat keluar adalah *menu* 'Buat Surat'. Ada dua cara bagi Ormawa untuk merekam surat keluar, Ormawa dapat membuat surat keluar dengan mengakses *button* buat surat atau apabila surat keluar telah dibuat diluar dari sistem, Ormawa dapat merekam surat keluar dengan mengakses *button* '*Input* Surat Keluar'. Ormawa dapat mengubah, menghapus, mengirimkan pada Dosen/Ormawa lain, dan mengarsipkannya agar tercatat dalam rekapitulasi surat keluar.

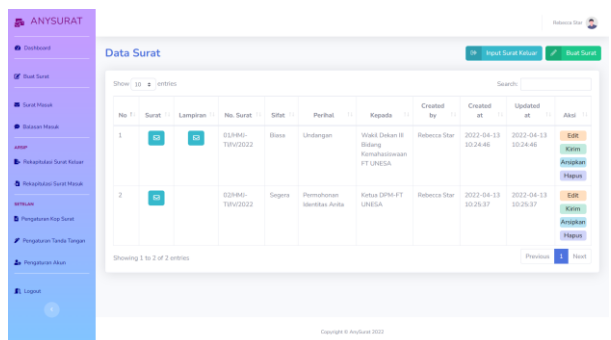

Gbr. 12 *UI* Data Surat Keluar

Pada gambar 12, data surat keluar menampilkan *button*  surat, *button* lampiran, no. surat, sifat, perihal, kepada, *created by*, *created at, updated at* dan *button* aksi.

|                                                    | ٠                                                                                                    |
|----------------------------------------------------|----------------------------------------------------------------------------------------------------|
| ANYSURAT                                           | <b>Rebecca Star (R)</b>                                                                                                    |
| <b>O</b> Distilened                                | <b>Buat Surat</b>                                                                                                    |
| <b>DE</b> Boot Service                             | Nomor Surat                                                                                                    |
| <b>B</b> Sarat Manuk                               | Auto-Generated                                                                                                    |
| <b>D</b> Balance March                             | Sitat<br><b>STATISTICS</b><br>٠                                                                                               |
| <b>ARGIN</b><br><b>B</b> Rekapitulari Surat Keluar | Peelbal                                                                                                    |
| <b>B</b> Rekapitulani Serat Manuk                  |                                                                                                    |
| <b>SCIELAN</b>                                     | Kepada                                                                                                    |
| <b>B</b> Pengaturan Kep Surat                      | <b>Isi</b>                                                                                                    |
| P. Pengaturan Tanda Tangan                         | Banter   第 日 2 日 日 日   2   2   3   日 日 日   4   4   9   2   1   1   9   四 日 日 口 口 一 一 印 1                                      |
| <b>Zei Penganyian Akan</b>                         | B J U S K x   c Z   J I   + +   + 3   k + + H   + + + + - + F   H = + + 0 Q + 0<br>Ope - Denk - Hot - Union - A - B - 20 12 ? |
| <b>R</b> Logout                                    |                                                                                                    |
|                                                    |                                                                                                    |
|                                                    |                                                                                                    |

Gbr. 13 *UI* Buat Surat Keluar

Pada gambar 13, tampilan buat surat keluar memuat *form input* untuk no. surat (*auto*), sifat, perihal, kepada dan isi. Sedangkan pada tampilan *edit* surat hasil buat surat berisi *form* yang sama dengan *form* buat surat.

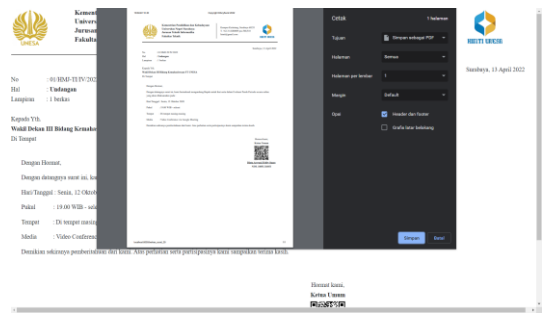

Gbr. 14 *UI* Lihat Dokumen Surat hasil Buat Surat

Pada gambar 14, berkas surat dan lampiran yang diakses pengguna melalui *button* surat dan lampiran pada tampilan data surat.

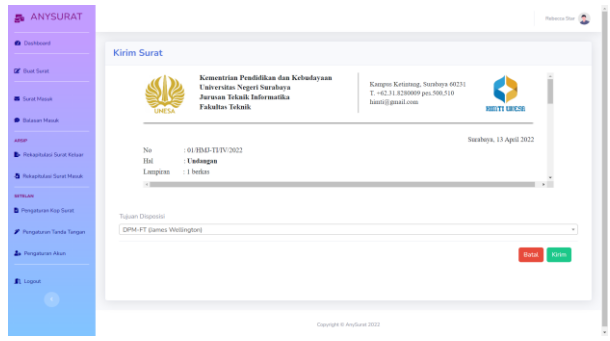

Gbr. 15 *UI* Kirim Surat Keluar hasil Buat Surat

Pada gambar 15, tampilan kirim surat keluar menampilkan berkas surat dan *form input* tujuan surat.

#### *6) Kelola Kop Surat (Ormawa)*

Apabila pengguna belum pernah membuat kop surat, maka ketika mengakses menu 'Pengaturan Kop Surat' akan dialihkan pada halaman buat kop surat (gambar 16). Sedangkan apabila akun pengguna Ormawa sudah pernah membuat kop surat, maka akan dialihkan pada halaman yang menampilkan data kop surat (gambar 17).

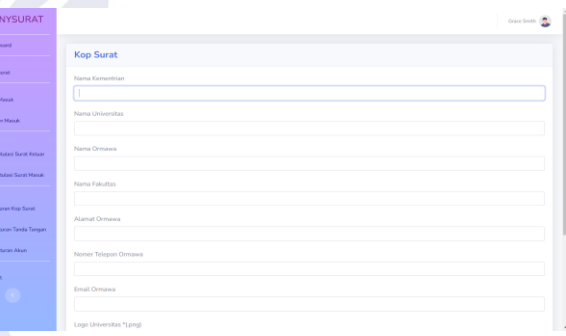

Gbr. 16 *UI* Buat Kop Surat

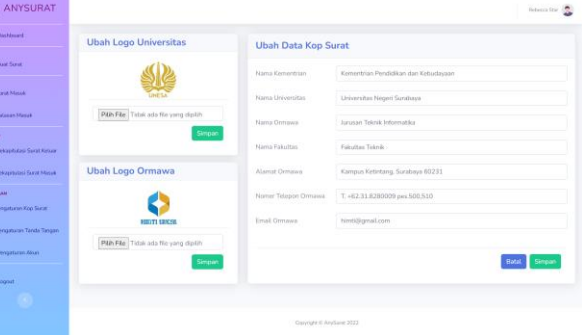

Gbr. 17 *UI Edit* Data Kop Surat

#### *7) Kelola Penandatangan Surat (Ormawa)*

Apabila akun pengguna Ormawa belum pernah membuat penandatangan surat, maka ketika mengakses menu 'Pengaturan Tanda Tangan' akan dialihkan pada halaman *input* data penandatangan (gambar 18). Sedangkan apabila akun pengguna Ormawa sudah pernah meng*input*kan penandatangan surat, maka ketika mengakses menu 'Pengaturan Tanda Tangan' akan dialihkan pada halaman yang menampilkan data penandatangan surat (gambar 19).

| <b>B</b> ANYSURAT                                       |                     | <b>Grace Sevin</b> ( |
|---------------------------------------------------------|---------------------|----------------------|
| <b>District B</b>                                       | <b>Tanda Tangan</b> |                      |
| <b>DE</b> Bust Suret                                    | Nama Penanda Tangan |                      |
| <b>B</b> Surat Masuk                                    |                     |                      |
| <b>D</b> Balance Marryl                                 | Jabatan             |                      |
| ARGO <sup>1</sup><br><b>B</b> Rekapitulasi Surat Keluar | NIM                 |                      |
| <b>B</b> Relaxingibility Survey March                   |                     |                      |
| <b>SETTLAN</b>                                          |                     | Simpan               |
| Pengaturan Kop Surat<br>P. Pengaturan Tanda Tangan      |                     |                      |
| 2. Pergaturan Akun                                      |                     |                      |
| <b>R</b> Logout                                         |                     |                      |
|                                                         |                     |                      |

Gbr. 18 *UI Input* Data Penandatangan

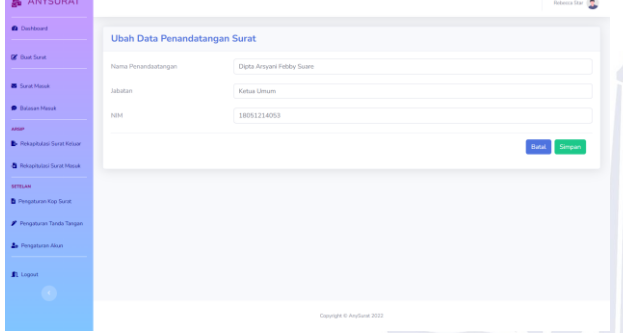

Gbr. 19 *UI Edit* Data Penandatangan

# *8) Rekapitulasi Surat Keluar (Ormawa)*

Menu Rekapitulasi Surat Keluar pada akun Ormawa menampilkan data rekapitulasi surat keluar serta *button*  '*Print*' untuk mencetaknya menjadi laporan.

|                                                                                                    |                             | <b>Rekapitulasi Surat Keluar</b> |       |              |          |              |                           |                         |                |                 | <b>B</b> Phint          |
|----------------------------------------------------------------------------------------------------|-----------------------------|----------------------------------|-------|--------------|----------|--------------|---------------------------|-------------------------|----------------|-----------------|-------------------------|
|                                                                                                    |                             |                                  |       |              |          |              |                           |                         |                |                 |                         |
| Of Gust Sons                                                                                             | Show to a entries<br>Search |                                  |       |              |          |              |                           |                         |                |                 |                         |
| <b>B</b> Sank Mask                                                                                       | No. 7.1                     | Tanggal<br>Surat                 | Surat | Lampiran     | No Surat | <b>Sitar</b> | <b>BERGERY</b><br>Perihal | Kepada                  | Crosted<br>by. | Created<br>$28$ | Updated<br>ist.<br>- 60 |
| D. Balance Marcok                                                                                        | ÷.                          | 13 April                         | e     | $\mathbf{e}$ | O1/HMG   | Siata        | <b>Undangan</b>           | Walit Dokan III         | Rebecca        | 2022-04-13      | 2022-04-13              |
| <b>APRILE</b>                                                                                            |                             | 2022                             |       |              | TUN/2022 |              |                           | Bidang<br>Kemahasiswaan | Star           | 1024:46         | 10:24:46                |
| <b>B</b> Relaphated Sprat Kersey                                                                         |                             |                                  |       |              |          |              |                           | <b>IT LINESA</b>        |                |                 |                         |
| <b>&amp;</b> Rekaymateri Surat Messe                                                                     |                             | Showing 1 to 1 of 1 orbies       |       |              |          |              |                           |                         |                | Previous        | <sup>2</sup> Not        |
| SPIELAM                                                                                                  |                             |                                  |       |              |          |              |                           |                         |                |                 |                         |
|                                                                                                    |                             |                                  |       |              |          |              |                           |                         |                |                 |                         |
|                                                                                                    |                             |                                  |       |              |          |              |                           |                         |                |                 |                         |
|                                                                                                    |                             |                                  |       |              |          |              |                           |                         |                |                 |                         |
|                                                                                                    |                             |                                  |       |              |          |              |                           |                         |                |                 |                         |
|                                                                                                    |                             |                                  |       |              |          |              |                           |                         |                |                 |                         |
| <b>B</b> Pergeturan Koo Simm<br><b>P. Fingasusn Tanda Tangan</b><br>2. Pergetami Akan<br><b>R</b> Logost |                             |                                  |       |              |          |              |                           |                         |                |                 |                         |

Gbr. 20 *UI* Rekapitulasi Surat Keluar

Pada gambar 20, data rekapitulasi surat keluar menampilkan tanggal surat, *button* surat, *button* lampiran, no. surat, sifat, perihal, kepada, *created by*, *created at, updated at* dan diatasnya terdapat *button print*.

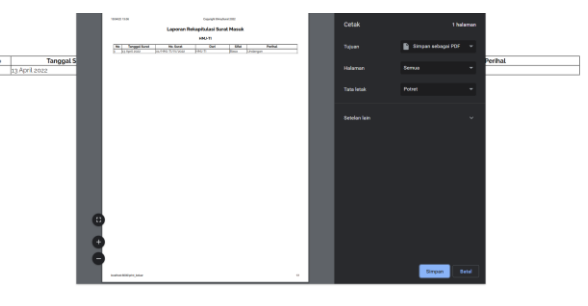

Gbr. 21 Cetak Laporan Rekapitulasi Surat Keluar

Pada gambar 21, menampilkan *print review* laporan rekapitulasi surat keluar yang diakses pengguna melalui *button print* pada tampilan data rekapitulasi surat keluar.

# *9) Kelola Surat Masuk (Ormawa)*

Menu Surat Masuk menampilkan data surat masuk dari Ormawa lain (selingkup FT UNESA). Ormawa juga dapat menambahkan surat masuk yang berasal dari Ormawa tidak dalam lingkup FT UNESA dengan mengakses *button* '*input* surat masuk'. Surat masuk yang berasal dari *button* '*input* surat masuk' dapat di*edit*, darsipkan dan dihapus. Sedangkan surat masuk dari Ormawa selingkup FT hanya dapat diarsipkan agar tercatat dalam rekapitulasi surat masuk.

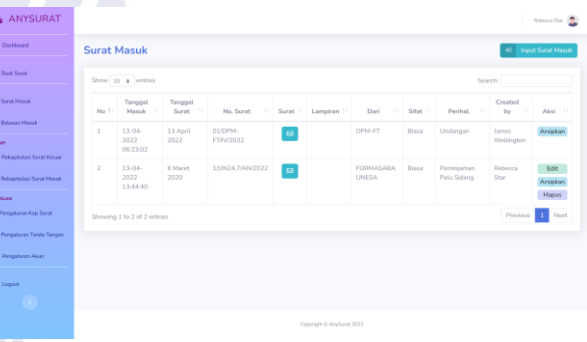

## Gbr. 22 *UI* Data Surat Masuk

Pada gambar 22, data surat masuk menampilkan tanggal surat masuk, tanggal surat, no. surat, *button* surat, *button*  lampiran, dari, sifat, perihal, *created by* dan *button* aksi.

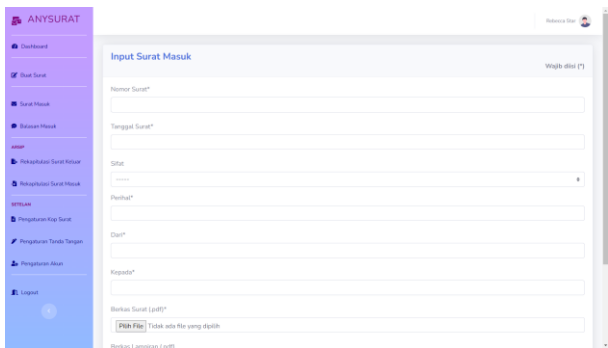

Gbr. 23 *UI* Input Surat Masuk

Pada gambar 23, tampilan *input* surat masuk memuat *form input* untuk no. surat, tanggal surat, sifat, perihal, dari, kepada dan *upload* berkas surat serta lampiran. Sedangkan pada tampilan *edit* surat masuk berisi *form*  yang sama dengan *form input* surat masuk.

# *10) Kelola Balasan Surat (Ormawa)*

Menu Balasan Surat pada akun Ormawa menampilkan data balasan surat keluar yang pernah dikirim kepada pengguna Dosen. Balasan surat berupa pesan dan berkas balasan dari Dosen (jika ada). Balasan surat dapat disimpan diriwayat dan dapat dilihat kembali ketika mengakses *button* 'Riwayat Balasan'.

| ANYSURAT                                          |              |                              |                        |                          |                 |                           |                          |                      | Rebecca Star (                 |  |  |
|---------------------------------------------------|--------------|------------------------------|------------------------|--------------------------|-----------------|---------------------------|--------------------------|----------------------|--------------------------------|--|--|
| <b>O</b> Diskland                                 |              | <b>Balasan Masuk</b>         |                        |                          |                 |                           |                          |                      | <sup>1</sup> D Riwayat Balasan |  |  |
| <b>OF</b> Bast Sarst                              |              | Show 10 a entries<br>Search: |                        |                          |                 |                           |                          |                      |                                |  |  |
| <b>B</b> Sank Massk                               |              | No 11 Tanggal Balasan 11     | No. Surat              | Surat 11                 | Lampiran [1]    | 11.1<br>Dari              | Pesan<br>11              | Berkas<br>Balasan II | $\sim$<br>Aksi                 |  |  |
| <b>D</b> . Balances Marcuk                        | $\mathbf{I}$ | 13-04-2022<br>10:15:01       | $01/1041-$<br>TWW/2022 | $\vert \mathbf{B} \vert$ | $\pmb{\boxdot}$ | Wakil Dekan III<br>Bagian | hubungi Saya di<br>nomor | $\Box$               | Simpan di Riwayat              |  |  |
| <b>ARGUM</b><br><b>B</b> Relapholasi Surat Kelson |              |                              |                        |                          |                 | Kemahasiswaan FT          | 083273943828             |                      |                                |  |  |
| <b>B</b> Relaxingiasi Surat Masuk                 |              | Showing 1 to 1 of 1 entries  |                        |                          |                 |                           |                          |                      | Previous <b>1999</b><br>Next   |  |  |
| SETELAN                                           |              |                              |                        |                          |                 |                           |                          |                      |                                |  |  |
| Pengaturan Kop Surat                              |              |                              |                        |                          |                 |                           |                          |                      |                                |  |  |
| P Pengaturan Tanda Tangan                         |              |                              |                        |                          |                 |                           |                          |                      |                                |  |  |
| 2. Pengaturan Akun                                |              |                              |                        |                          |                 |                           |                          |                      |                                |  |  |
| R Logout                                          |              |                              |                        |                          |                 |                           |                          |                      |                                |  |  |
|                                                   |              |                              |                        |                          |                 |                           |                          |                      |                                |  |  |
|                                                   |              |                              |                        |                          |                 | Copyright @ AnySurat 2022 |                          |                      |                                |  |  |

Gbr. 24 *UI* Data Balasan Surat

Pada gambar 24, data balasan surat menampilkan tanggal balasan, no. surat, *button* surat, *button*  lampiran, dari, pesan*, button* berkas balasan dan *button* aksi.

|                                                                           |              |                                              |                       |                 | v.                        |                                            |                                       |                            |  |  |  |
|---------------------------------------------------------------------------|--------------|----------------------------------------------|-----------------------|-----------------|---------------------------|--------------------------------------------|---------------------------------------|----------------------------|--|--|--|
| ANYSURAT                                                                  |              |                                              |                       |                 |                           |                                            |                                       | Rebecca Star (             |  |  |  |
| <b>O</b> Diskloard                                                        |              |                                              |                       |                 |                           |                                            |                                       |                            |  |  |  |
| <b>DE</b> Base Sant                                                       |              | $\mathbf{x}$<br><b>Riwayat Balasan Masuk</b> |                       |                 |                           |                                            |                                       |                            |  |  |  |
| <b>B</b> Sund Massic                                                      |              | Show 10 a entries                            |                       |                 |                           |                                            | Search:                               |                            |  |  |  |
| <b>D</b> Balasan Masuki                                                   | No. T.       | Tanggal Balasan [1]                          | No. Surat             | Surat II        | Lampiran<br>71.1          | TE.<br>Dari                                | 11<br>Pesan                           | Berkas<br>Balasan<br>$-11$ |  |  |  |
| ARGIN                                                                     | $\mathbf{I}$ | 13-04-2022 10:15:01                          | $01$ /HMJ-<br>THW2022 | $\pmb{\boxdot}$ | $\Xi$                     | Wakil Dekan III Bagian<br>Kemahasiswaan FT | hubungi Saya di nomor<br>083273943828 | $\Box$                     |  |  |  |
| <b>B</b> Relapitutasi Surat Keluar<br><b>B</b> Relax/Initial Surat Missuk |              | Showing 1 to 1 of 1 entries                  |                       |                 |                           |                                            |                                       | Previous 1 Next            |  |  |  |
| <b>SETELAN</b>                                                            |              |                                              |                       |                 |                           |                                            |                                       |                            |  |  |  |
| <b>B</b> Pengaturan Kop Surat                                             |              |                                              |                       |                 |                           |                                            |                                       |                            |  |  |  |
| P Pengabutan Tanda Tangan                                                 |              |                                              |                       |                 |                           |                                            |                                       |                            |  |  |  |
| 2. Pengaturan Akun                                                        |              |                                              |                       |                 |                           |                                            |                                       |                            |  |  |  |
| R Logout                                                                  |              |                                              |                       |                 |                           |                                            |                                       |                            |  |  |  |
|                                                                           |              |                                              |                       |                 |                           |                                            |                                       |                            |  |  |  |
|                                                                           |              |                                              |                       |                 | Copyright @ AnySurat 2022 |                                            |                                       |                            |  |  |  |

Gbr. 25 *UI* Riwayat Balasan

Pada gambar 25, data riwayat balasan menampilkan tanggal balasan, no. surat, *button* surat, *button*  lampiran, dari, pesan dan *button* berkas balasan.

## *11) Rekapitulasi Surat Masuk (Ormawa)*

Menu Rekapitulasi Surat Masuk pada akun Ormawa menampilkan data rekapitulasi surat masuk serta *button*  '*Print*' untuk mencetaknya menjadi laporan.

| ANYSURAT                                                      |         |                                 |                   |                       |              |                           |                    |        |                           | Rebecca fine 1          |
|---------------------------------------------------------------|---------|---------------------------------|-------------------|-----------------------|--------------|---------------------------|--------------------|--------|---------------------------|-------------------------|
| <b>O</b> Distanced                                            |         | <b>Rekapitulasi Surat Masuk</b> |                   |                       |              |                           |                    |        |                           | <b>B</b> Print          |
| <b>Of Gust Scrut</b>                                          |         | Show 10 a entries<br>Search:    |                   |                       |              |                           |                    |        |                           |                         |
| <b>B</b> Sank Mask                                            | No. 7.1 | Tanggal<br>Masuk                | Tanggal<br>Surat: | No. Surat             | Surat U      | Lampiran                  | Dari               | Sfat 1 | Perihal<br>×.             | Created by              |
| D. Balanan Marcak<br><b>CASH</b>                              | ÷       | 13-04-2022<br>06/23/02          | 13 April 2022     | GLIDPM-<br>FT/IV/2022 | $\mathbf{S}$ |                           | DRM-FT             | Biasa  | Undangan                  | tarons.<br>Wellington   |
| <b>B</b> Relaphated Sprat Kenzy                               | z       | 13-04-2022<br>12:44:00          | 6 Maret 2020      | I/UN24.7/AN/2022      | ø            |                           | FORMASABA<br>LESSA | Blasa  | Peminiaman Palu<br>Sidang | Rebecca Stad            |
| <b>B</b> Rekosmotivi Surat Microb<br>SETELAM                  |         | Showing 1 to 2 of 2 antries     |                   |                       |              |                           |                    |        |                           | Previous.<br>Neich<br>× |
| <b>B</b> Pergeturan Kop Suran                                 |         |                                 |                   |                       |              |                           |                    |        |                           |                         |
| <b>P. Fingasian Tanda Tangan</b><br><b>2.</b> Pergetami Alsay |         |                                 |                   |                       |              |                           |                    |        |                           |                         |
| R Logost                                                      |         |                                 |                   |                       |              |                           |                    |        |                           |                         |
|                                                               |         |                                 |                   |                       |              |                           |                    |        |                           |                         |
|                                                               |         |                                 |                   |                       |              | Carycipe II AnySaire 2022 |                    |        |                           |                         |

Gbr. 26 *UI* Rekapitulasi Surat Masuk

Pada gambar 26, data rekapitulasi surat masuk menampilkan tanggal masuk, tanggal surat, no. surat, *button* surat, *button* lampiran, dari, sifat, perihal, *created by* dan diatasnya terdapat *button print*.

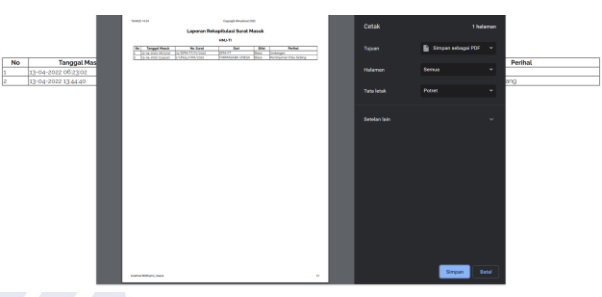

Gbr. 27 *UI* Cetak Laporan Rekapitulasi Surat Masuk

Pada gambar 27, menampilkan *print review* laporan rekapitulasi surat masuk yang diakses pengguna melalui *button print* pada tampilan data rekapitulasi surat masuk.

# *12) Kelola Surat Masuk (Dosen)*

Menu Surat Masuk untuk akun Dosen menampilkan data surat masuk dari Ormawa selingkup FT UNESA pada dosen yang dituju. Dosen dapat membalas surat dengan pesan singkat dan mengirim berkas balasan.

|                              |                        |                                                   |                      |        |                                            |                                    |                  | <b>Bud Substan, S.Sov.</b> ( |  |  |  |
|------------------------------|------------------------|---------------------------------------------------|----------------------|--------|--------------------------------------------|------------------------------------|------------------|------------------------------|--|--|--|
|                              |                        |                                                   |                      |        |                                            |                                    |                  |                              |  |  |  |
| Show 10 a entries<br>Search: |                        |                                                   |                      |        |                                            |                                    |                  |                              |  |  |  |
|                              |                        |                                                   |                      | Dari   | Sifat                                      | Perihal                            | Created by       | Aksi<br>$\sim$               |  |  |  |
| $\mathbf{I}$                 | 13-04-2022<br>06:04:16 | $\pmb{\boxdot}$                                   | $\boxtimes$          | HMJ-TI | Biasa                                      | Undangan                           | Rebecca Star     | <b>Balas</b><br>Arsipkan     |  |  |  |
| $\overline{2}$               | 13-04-2022<br>10:12:11 | $\overline{\omega}$                               |                      | DPM-FT | Biasa                                      | Undangan                           | James Wellington | <b>Balas</b><br>Arsipkan     |  |  |  |
|                              |                        |                                                   |                      |        |                                            |                                    |                  | <b>Next</b>                  |  |  |  |
|                              |                        |                                                   |                      |        |                                            |                                    |                  |                              |  |  |  |
|                              |                        |                                                   |                      |        |                                            |                                    |                  |                              |  |  |  |
|                              |                        |                                                   |                      |        |                                            |                                    |                  |                              |  |  |  |
|                              |                        |                                                   |                      |        |                                            |                                    |                  |                              |  |  |  |
|                              |                        |                                                   |                      |        |                                            |                                    |                  |                              |  |  |  |
|                              |                        | <b>Surat Masuk</b><br>Showing 1 to 2 of 2 entries | No. 1: Tanggal Masuk |        | Surat <sup>71</sup> Lampiran <sup>11</sup> | TE .<br>Copyright ID AnySunst 2022 | 71               | 11.1<br>$\sim$<br>Previous   |  |  |  |

Gbr. 28 *UI* Data Surat Masuk

Pada gambar 28, data surat masuk menampilkan tanggal masuk, *button* surat, *button* lampiran, dari, sifat, perihal, *created by* dan *button* aksi.

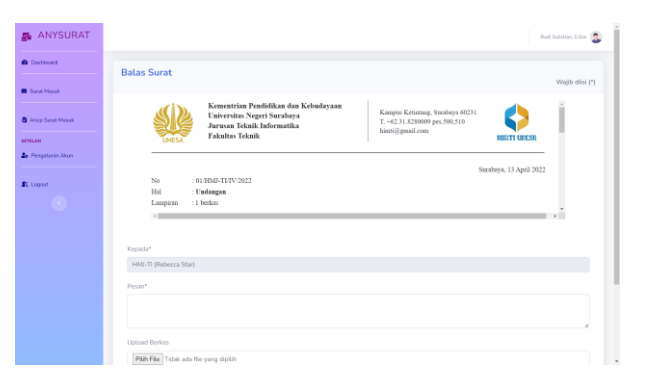

Gbr. 29 *UI* Kirim Balasan Surat

Pada gambar 29, tampilan kirim balasan surat menampilkan berkas surat, kepada (*auto*), *form input* pesan dan *upload* berkas balasan.

#### *13) Rekapitulasi Surat Masuk (Dosen)*

Menu Rekapitulasi Surat Masuk pada akun Dosen menampilkan data rekapitulasi surat masuk serta *button* '*Print*' untuk mencetaknya menjadi laporan. Apabila Dosen pernah membalas surat tersebut maka riwayat balasan dapat dilihat dengan menekan *button*  ikon berwarna hijau pada kolom aksi.

|                                                |                        |                                                    |                |          |             |            |                  | <b>Busi Substan, S.Sos</b> ( |  |  |  |  |
|------------------------------------------------|------------------------|----------------------------------------------------|----------------|----------|-------------|------------|------------------|------------------------------|--|--|--|--|
|                                                |                        |                                                    |                |          |             |            |                  | <b>B</b> Print               |  |  |  |  |
| Show 10 a entries<br>Search:                   |                        |                                                    |                |          |             |            |                  |                              |  |  |  |  |
|                                                |                        |                                                    |                | Dari     |             | Perihal    | Created by [1]   | Riwayat<br>Balasan 11        |  |  |  |  |
| 1.                                             | 13-04-2022<br>10:12:11 | $\boxdot$                                          |                | DPM-FT   | Biasa       | Undangan   | James Wellington | $\sim$                       |  |  |  |  |
| $\overline{z}$                                 | 13-04-2022<br>10:15:01 | $\boxdot$                                          | $\circledcirc$ | HM-TI    | Biasa       | Undangan   | Rebecca Star     | τ                            |  |  |  |  |
| Previous 1 Next<br>Showing 1 to 2 of 2 entries |                        |                                                    |                |          |             |            |                  |                              |  |  |  |  |
|                                                |                        |                                                    |                |          |             |            |                  |                              |  |  |  |  |
|                                                |                        |                                                    |                |          |             |            |                  |                              |  |  |  |  |
|                                                |                        |                                                    |                |          |             |            |                  |                              |  |  |  |  |
|                                                |                        |                                                    |                |          |             |            |                  |                              |  |  |  |  |
| Copyright @ AnySurat 2022                      |                        |                                                    |                |          |             |            |                  |                              |  |  |  |  |
|                                                |                        | <b>Arsip Surat Masuk</b><br>No 11 Tanggal Masuk 11 |                | Surat 11 | Lampiran 11 | <b>BUT</b> | Sifat 11         | $\mathbf{H}$                 |  |  |  |  |

Gbr. 30 *UI* Data Arsip Surat Masuk

Pada gambar 30, data arsip surat masuk menampilkan tanggal masuk, *button* surat, *button* lampiran, dari, sifat, perihal, *created by* dan *button* riwayat balasan.

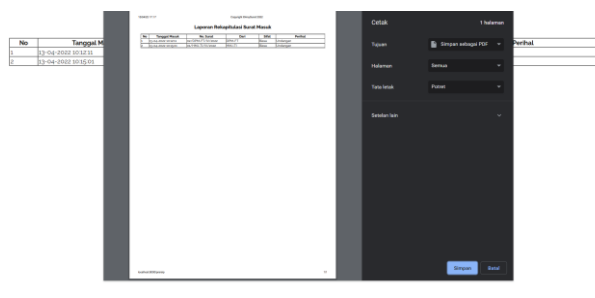

Gbr. 31 Cetak Laporan Rekapitulasi Surat Masuk

Pada gambar 31, menampilkan *print review* laporan rekapitulasi surat masuk yang diakses pengguna melalui *button print* pada tampilan data arsip surat masuk.

## *14) Kelola Profil Akun*

Menu Pengaturan Akun menampilkan *form* berisi data akun yang dapat diubah. Terdapat *button* simpan tersendiri untuk password dan data akun, dikarenakan tipe data *form input* yang berbeda.

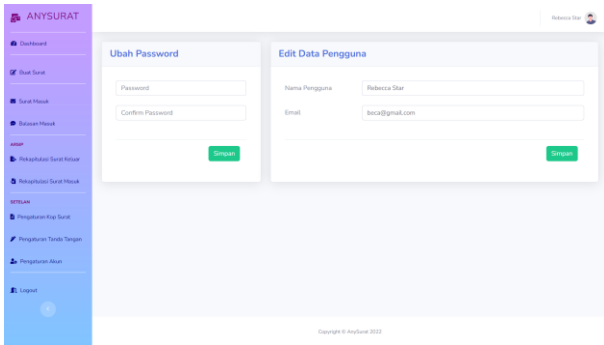

Gbr. 32 *UI Edit* Data Akun

Pada gambar 32, tampilan *edit* data akun memuat *form input* untuk ubah *password* dan *confirm password*. Sementara itu, *form input* untuk ubah nama pengguna dan *email* terletak pada *form* terpisah disampingnya.

#### *B. Blacbox Testing*

Salah satu teknik pengujian *software* adalah *blackbox testing* yang berfokus pada spesifikasi dan fugsional sistem[10]. *Blackbox testing* berisi objek pengujian, *test case*, hasil yang diharapkan dah hasil pengujian.

TABEL VII

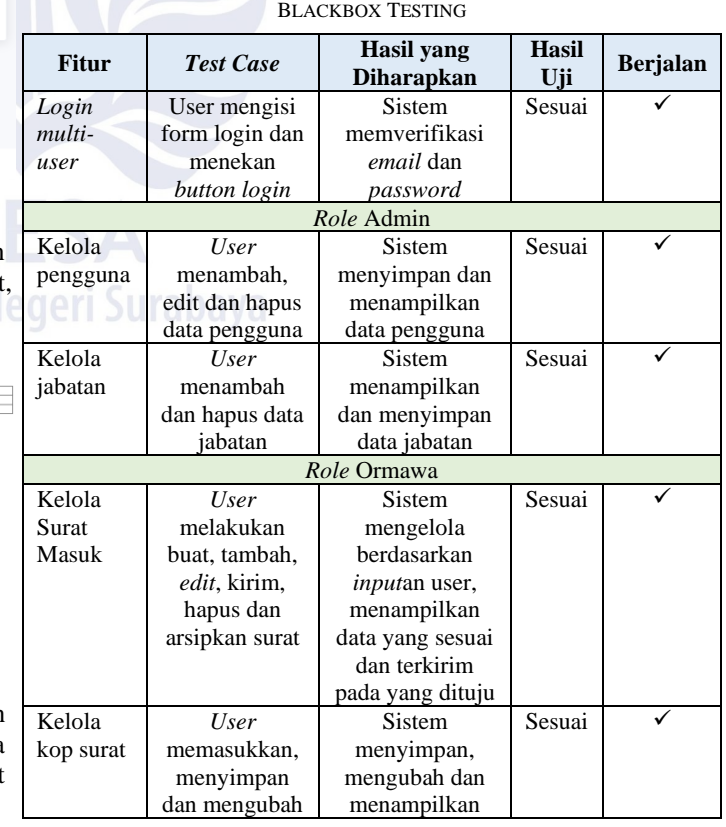

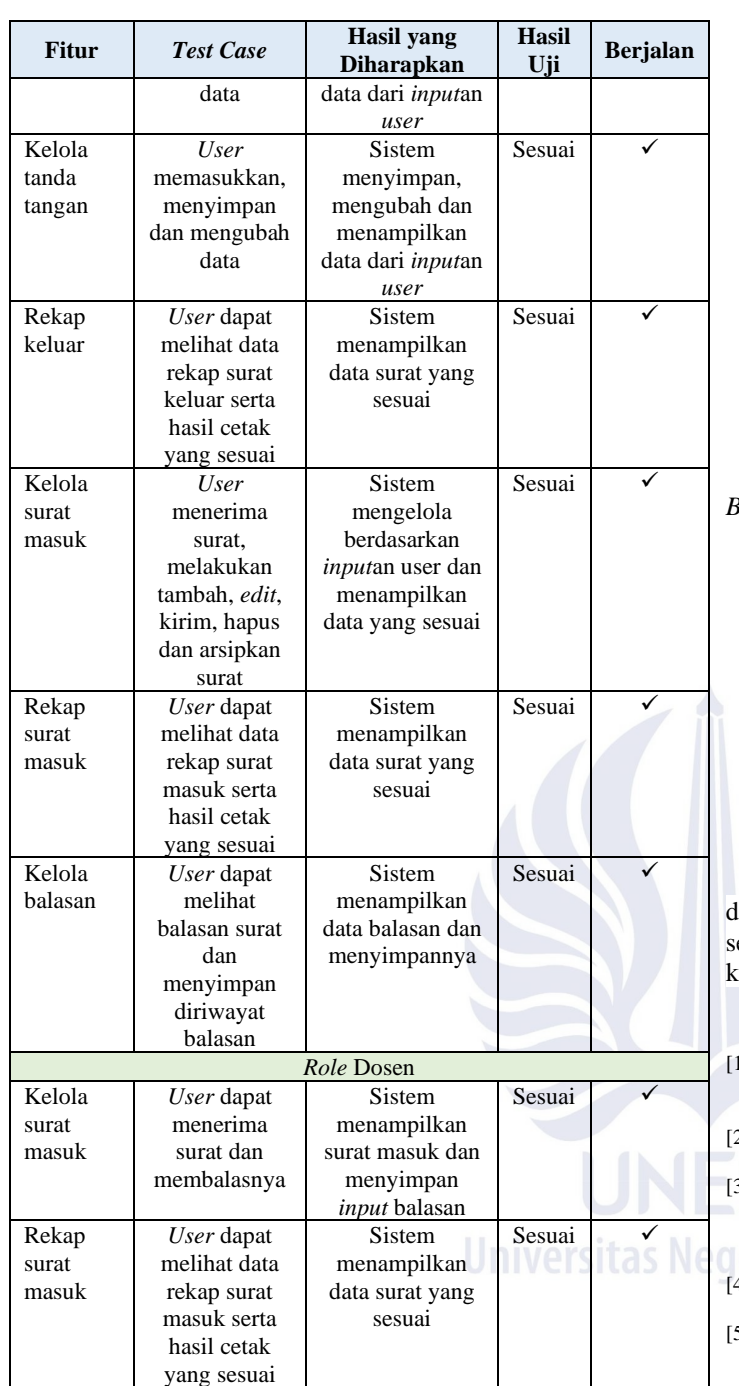

#### IV.PENUTUP

# *A. Kesimpulan*

Dari penelitian "Rancang Bangun Sistem Informasi Pengelolaan Administrasi Persuratan berbasis *Website* menggunakan Metode Scrum" yang telah dilakukan, dapat ditarik kesimpulan sebagai berikut:

1) Dengan terbangunnya sebuah sistem, Ormawa selingkup FT UNESA dapat lebih mudah melakukan proses surat menyurat, mengelola surat masuk dan keluar serta mengarsipkan surat secara digital. Secara tidak langsung hal tersebut berdampak pada kerapihan administrasi

persuratan, meminimalisir duplikasi penomoran surat dan meminimalisir rusaknya arsip berkas surat.

- 2) Penerapan metode *scrum* dalam membangun Sistem Informasi Pengelolaan Administrasi Persuratan Ormawa selingkup FT UNESA menjadikan pengembang lebih mudah menyesuaikan perubahan sesuai kebutuhan sistem.
- 3) Pembagian *task* beserta estimasi dan durasi pengerjaan dalam pengembangan sistem yang sesuai dengan penerapan metode *scrum* menjadikan pengerjaan lebih sistematis dan sesuai dengan situasi pengembang.
- 4) Hasil aplikasi yang dibangun menggunakan *framework Laravel* dan basis data *MySQL* yang telah dibuat sesuai dengan apa yang telah dirancang dan hasil *testing*nya menunjukkan seluruh fitur telah berjalan.

#### *B. Saran*

Saran yang dapat dijadikan pertimbangan untuk pengembangan sistem ini berdasarkan aplikasi yang telah dihasilkan adalah sebagai berikut:

- 1) Adanya fitur verifikasi pada alamat email pengguna dan notifikasi yang juga melalui email, sehingga pengguna dapat diberi peringatan melalui email.
- 2) Integrasi dengan tanda tangan elektronik yang telah tersertifikasi oleh Balai Sertifikasi Elektronik yang diterbitkan oleh BSrE.

# UCAPAN TERIMA KASIH

Puji syukur kepada Allah SWT yang melimpahkan Rahmat lan Hidayah-Nya. Terima kasih kepada kedua orang tua yang elalu memberikan dukungan, semangat dan do'a, serta terima asih juga kepada seluruh pihak yang turut membantu penulis.

#### **REFERENSI**

- [1] M. Sudarma, (2018), Academia Edu [Online], [www.academia.edu/36204775/SURAT\\_MENYURAT\\_DALAM\\_AD](http://www.academia.edu/36204775/SURAT_MENYURAT_DALAM_ADMINISTRASI_ORGANISASI) [MINISTRASI\\_ORGANISASI](http://www.academia.edu/36204775/SURAT_MENYURAT_DALAM_ADMINISTRASI_ORGANISASI) , tanggal akses: 1 Desember 2021.
- [2] Ken Schwaber & Jeff Sutherland, (2020), The Scrum Guid [Online], <https://scrumguides.org/> , tanggal akses 2 Desember 2021.
- [3] Ikhwansyah Kurniawan & Ramadhan Sani, "Pemodelan *SCRUM* dalam Pengembangan Sistem Informasi Kesehatan pada Klinik Ar-Rokhim Sragen Kabupaten Sragen," JOINS (*Journal of Information System*)., vol. 4, hal. 76-86, 2019.
- [4] Linda Rising & N.S. Janoff, "*The Scrum Software Development Process for Small Teams*. Software," IEEE., vol. 17, hal. 26-32, 2000.
- [5] Hanry Ham, S.Kom., M.Eng. (2019), Binus University website [Online], <https://socs.binus.ac.id/2019/12/23/metodologi-scrum/> tanggal akses: 6 April 2022.
- [6] Aryanata Andipradana & Kristoko Dwi Hartomo, "Rancang Bangun Aplikasi Penjualan Online berbasis Website menggunakan Metode Scrum," Jurnal Algoritma., vol. 19, hal. 161-172, 2021.
- [7] Hamin Tohari, Astah Analisis serta Perancangan Sistem Informasi melalui Pendekatan UML, Yogyakarta: Penerbit Andi, 2014.
- Juliarto, R. (2021), Dicoding Intern [Online], <https://www.dicoding.com/blog/contoh-use-case-diagram/> , tanggal akses: 9 April 2022.
- [9] H. Washizaki, M. Akimoto, A. Hasebe, A. Kubo, dan Y. Fukazawa, "*TCD: a text-based UML class diagram notation and its model converters*," in Advances in Software Engineering," International Conference, ASEA 2010, Springer, hal. 296–302, 2010.
- [10] Tri Snadhika Jaya, "Pengujian Aplikasi dengan *Metode Blackbox Testing Boundary Value Analysis*," JPIT (Jurnal Pengembangan IT), vol. 3, hal. 45-48, 2018.